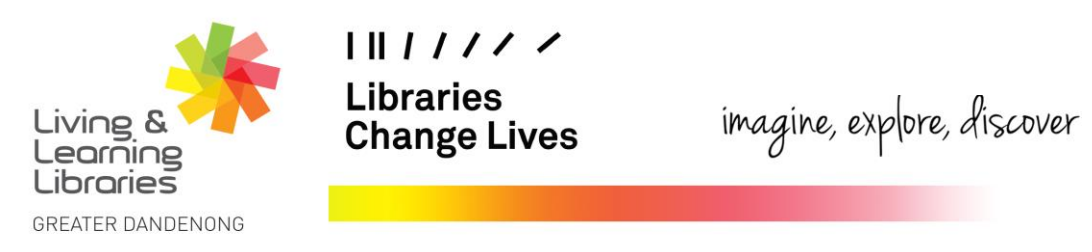

## **LOTE4Kids – Changing the Website's Display Language**

This fact sheet will guide you through how to change the display language on the LOTE4Kids website.

1. Click on the **Language icon** in the top right corner.

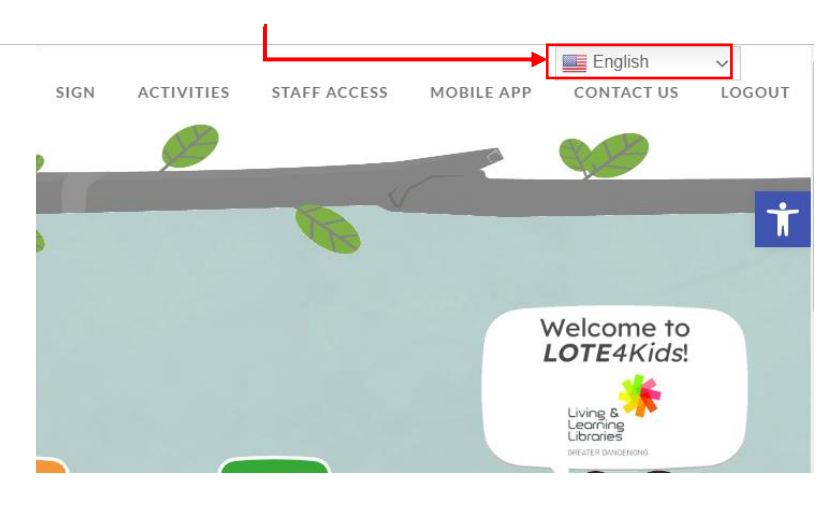

2. Different languages are identifiable by country flags as well as their name written in their respective languages.

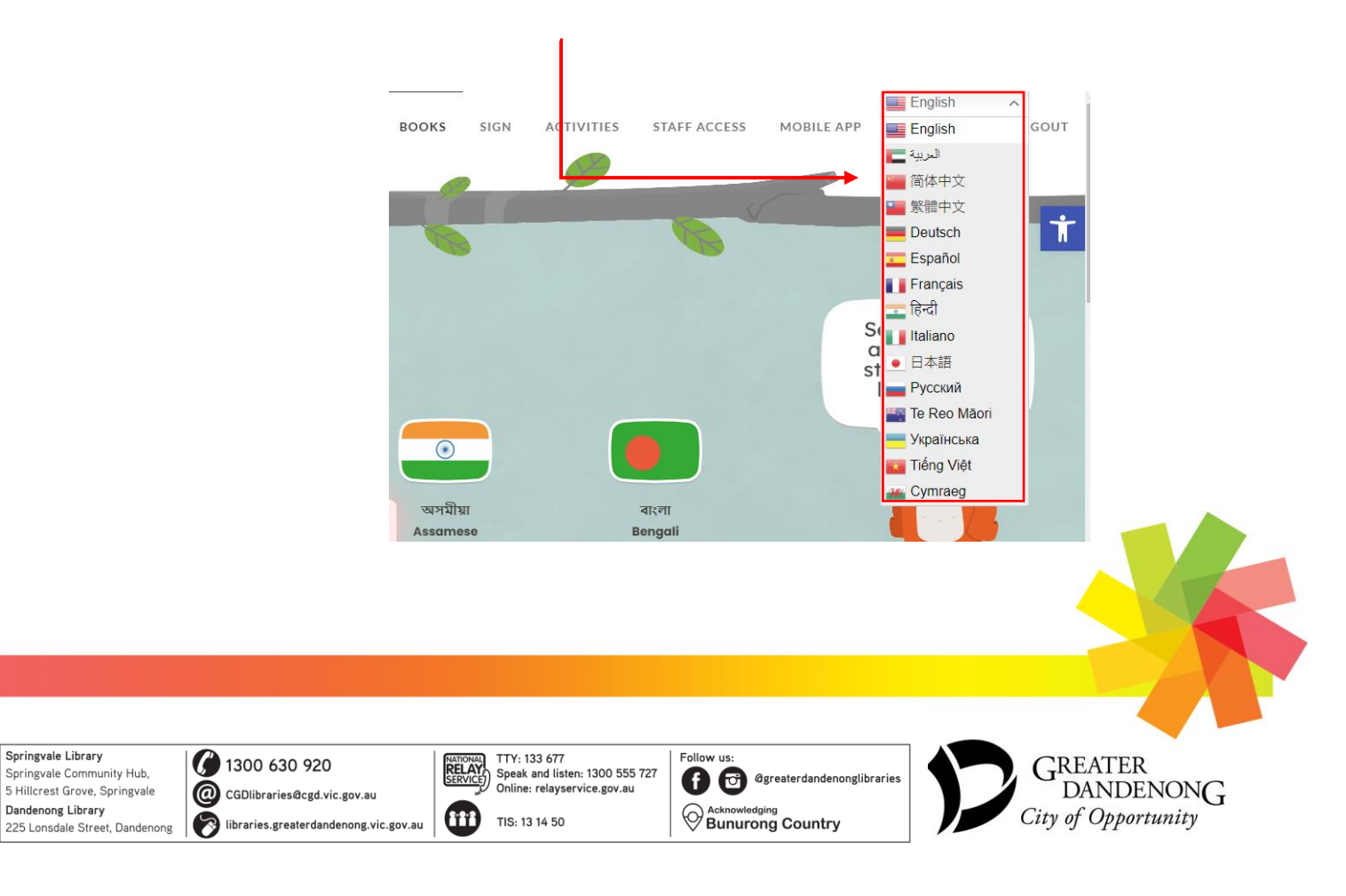

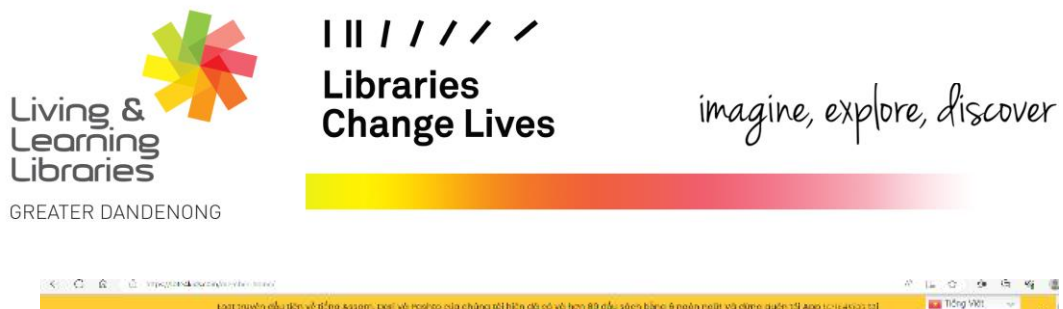

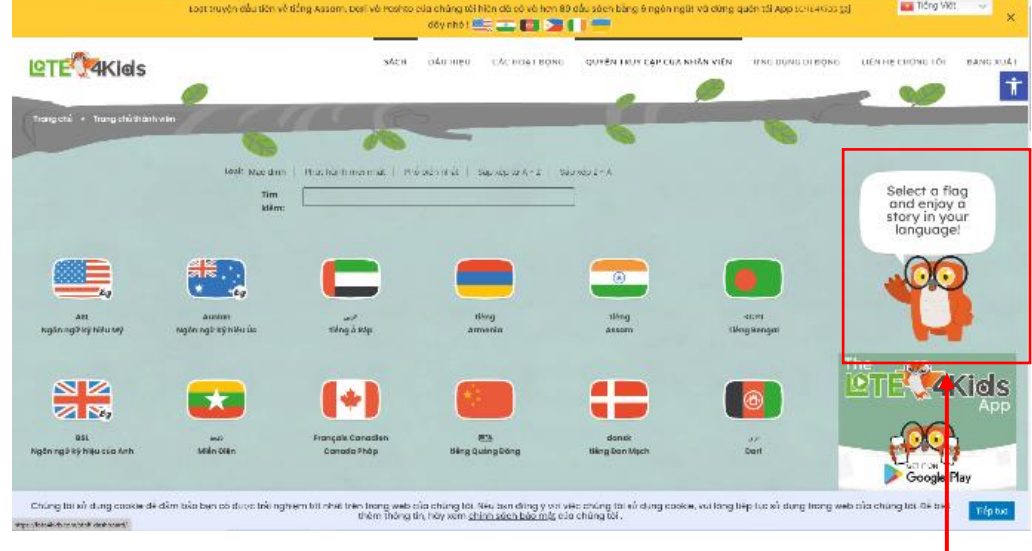

3. The display language of the website will change. However, the owl's talk bubble and games will remain in English.

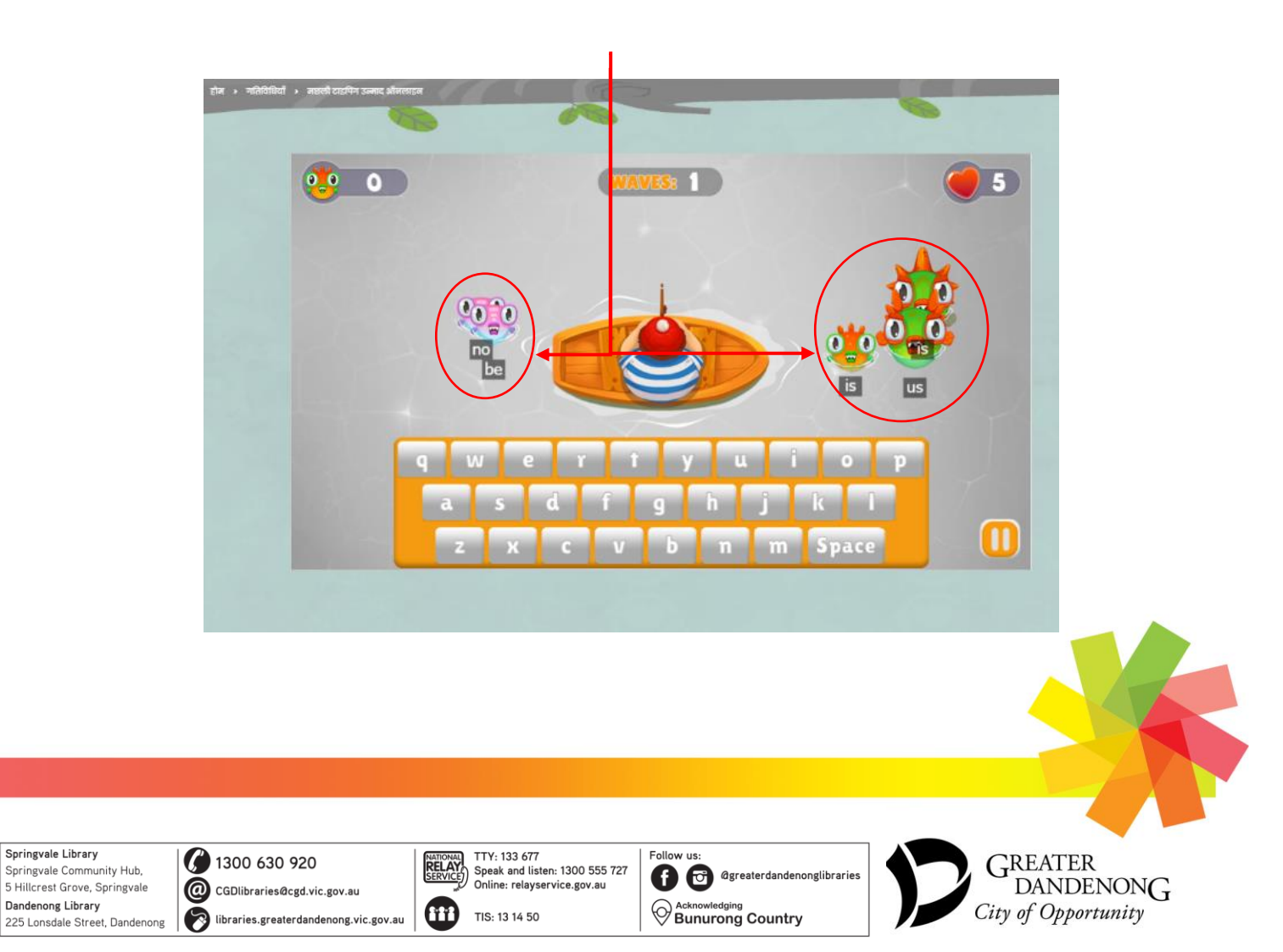